Sempre que o aluno cursar disciplinas em outros vínculos ou quando cursou estando matriculado no vínculo atual, porém em outros cursos com códigos de disciplinas que não constem em sua matriz curricular, deverá pedir aproveitamento. Fica muito clara a necessidade quando uma disciplina no histórico do aluno constar como "disciplinas de outros cursos". Disciplinas com códigos diferentes são consideradas como disciplinas diferentes para o histórico acadêmico e não há aproveitamento sem solicitação prévia.

Outrossim, quando o aluno for cursar uma optativa em outro curso, deverá primeiro consultar se aquela optativa terá o aproveitamento concedido, pois a Coordenação do curso é livre para indeferir pedidos sempre que julgar a disciplina impertinente à formação de um Engenheiro Ambiental.

Segue instruções de como solicitar aproveitamento de disciplinas:

Para solicitar aproveitamento, o aluno deverá enviar email, a partir do próprio email institucional, para engenhariaambiental@ufes.br se identificando com nome e matrícula e os documentos abaixo anexo ou apresentar tais documentos impressos à coordenação do curso. Os documentos são:

- Histórico escolar onde consta a disciplina anteriormente cursada

- Formulário de Solicitação
- Ementas das Disciplinas

- Matriz Curricular e reconhecimento ou autorização do curso - Para disciplinas cursadas fora da Ufes (O reconhecimento ou autorização do curso costuma constar no histórico do aluno, bem como há modelos de histórico em que a matriz já consta ali, na dúvida procurar a coordenação)

O formulário e as ementas deverão estar num pdf único. O aluno pode usar o site https://www.ilovepdf.com/pt para fazer essa junção dos pdfs, bem como, caso não consiga fazêlo no próprio editor de texto que utilize, salvar o arquivo do formulário em formato pdf.

Cada arquivo pdf deverá ter até 5 Mb. As ementas deverão, dentro do pdf único, estar após o pedido e em ordem em que aparecem no pedido.

Anexo, ao fim da página https://engenhariaambiental.ufes.br/pt-br/conteudo/aproveitamento-dedisciplina-1 temos o formulário e um modelo de arquivo, já com as ementas, preenchidas do pedido. Segue agora instruções mais gráficas de como preencher

Em primeiro lugar o aluno deverá procurar no histórico do vínculo anterior as disciplinas que pretende aproveitar, e copiar exatamente o mesmo código e os mesmos nomes na coluna esquerda, como exemplificado abaixo:

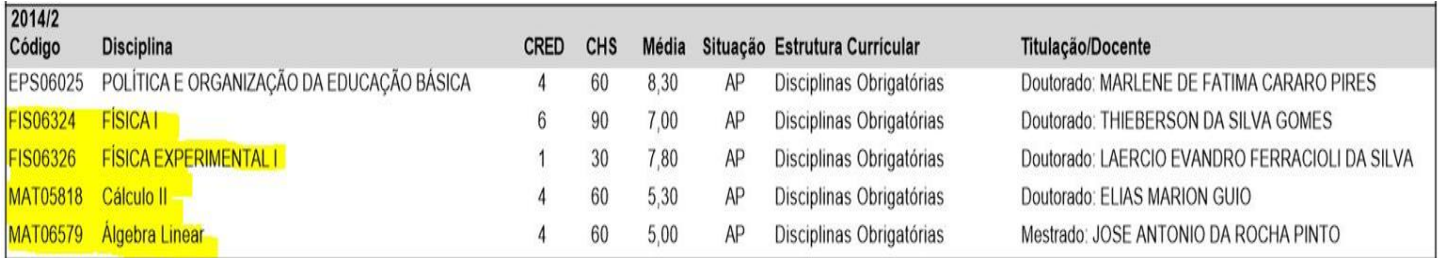

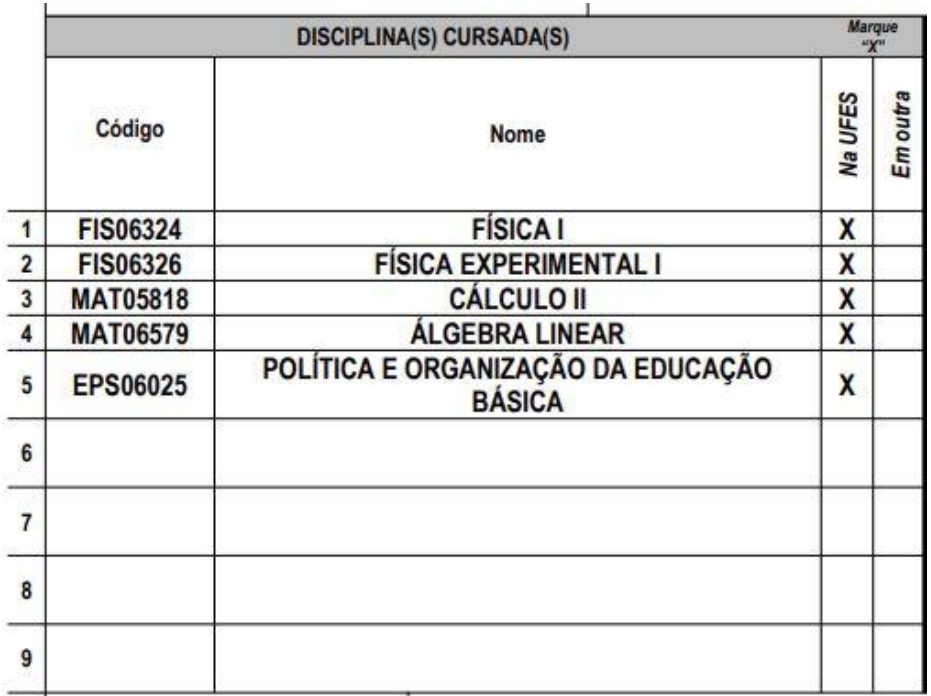

Em seguida deve procurar na matriz curricular, disponível em

<https://engenhariaambiental.ufes.br/pt-br/projeto-pedagocio-do-curso-e-matriz-curricular> qual disciplina do atual vínculo é equivalente àquela, e preencher, com o mesmo código e mesmo nome na coluna direita. A disciplina eletiva, que se pretenda aproveitar como optativa, não precisa mais ser repetida, basta marcar o quadro correspondente. Segue exemplo:

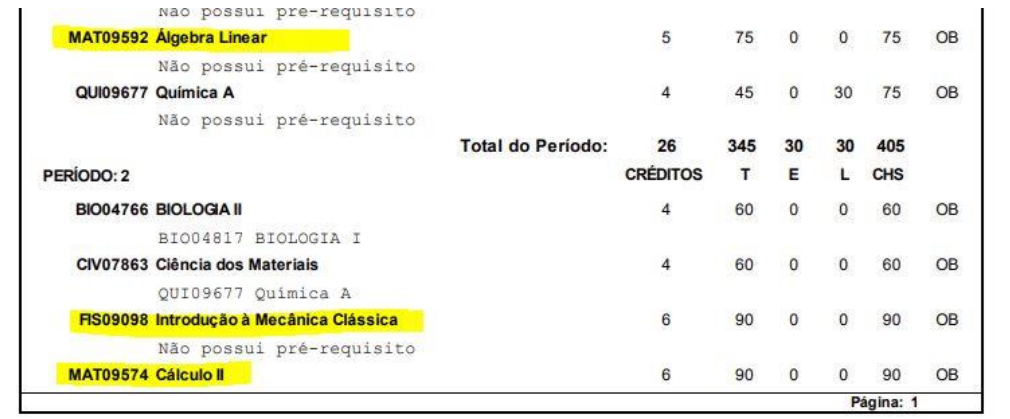

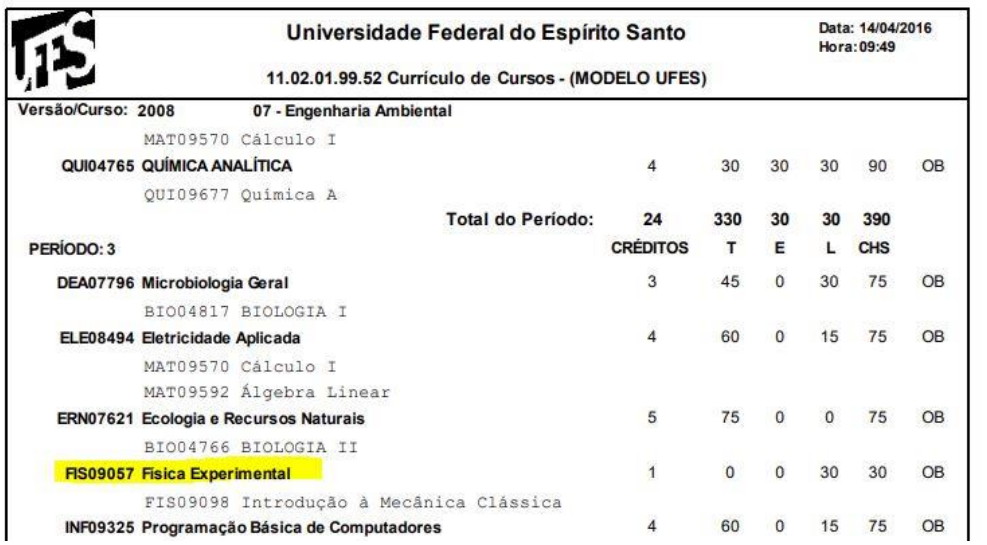

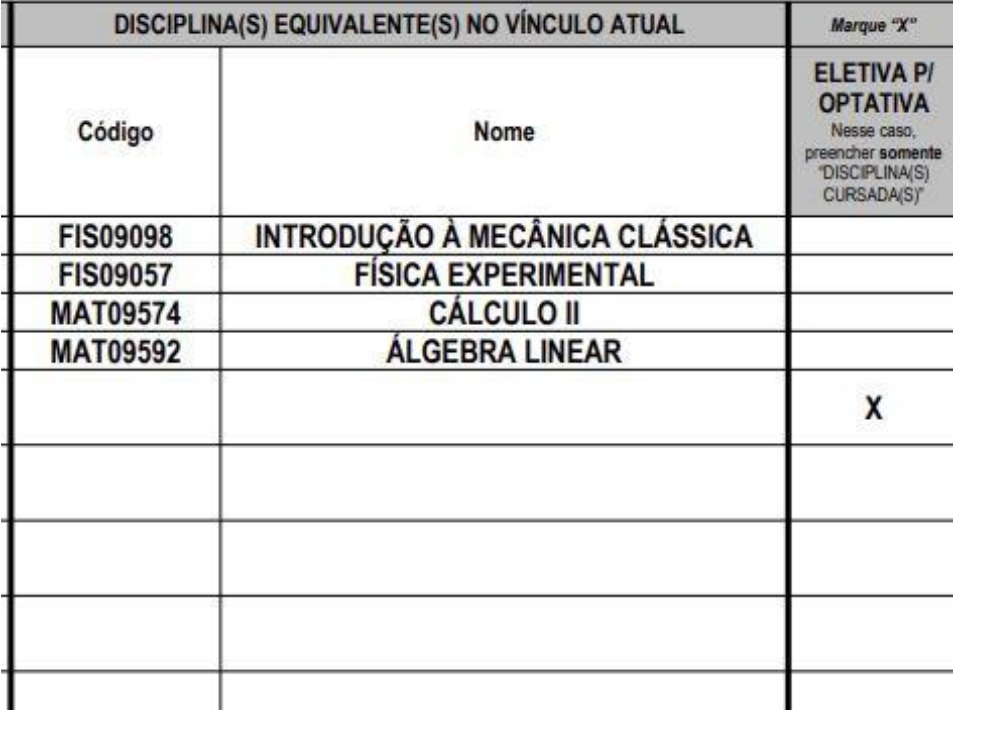

As ementas das disciplinas podem ser obtidas no portal do aluno, seguindo o caminho das imagens:

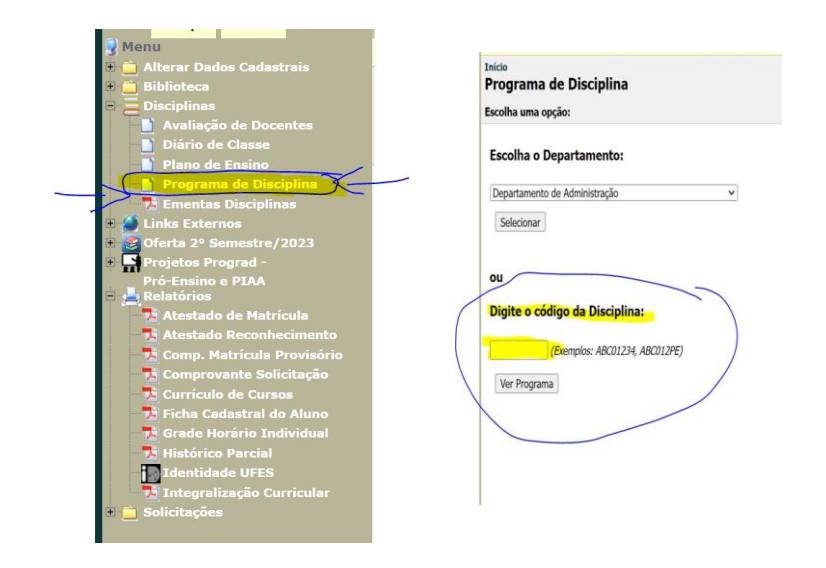

O documento final deve ser conforme o modelo disponível na página https://engenhariaambiental.ufes.br/pt-br/conteudo/aproveitamento-de-disciplina-1